## **Créer une application de mots croisés**

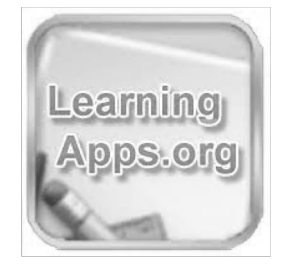

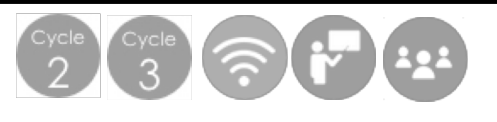

## **Déroulement de l'activité :**

**1**. Sur la page d'accueil de LearningApps, cliquer sur **Créer une appli**.

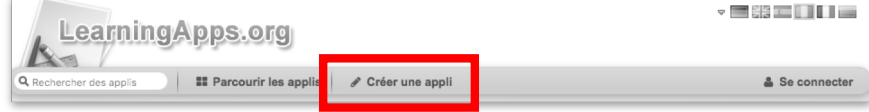

**2**. Parmi la liste de matrices d'applications à créer, sélectionner **Mots croisés**.

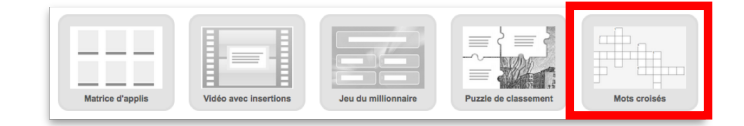

**3**. Un exemple de mots croisés est proposé. Cliquer sur **Créer une nouvelle appli**.

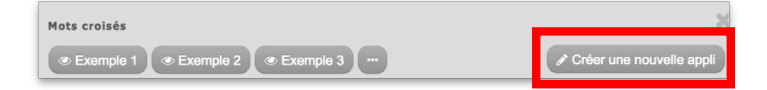

**4**. L'éditeur de mots croisés apparaît alors.

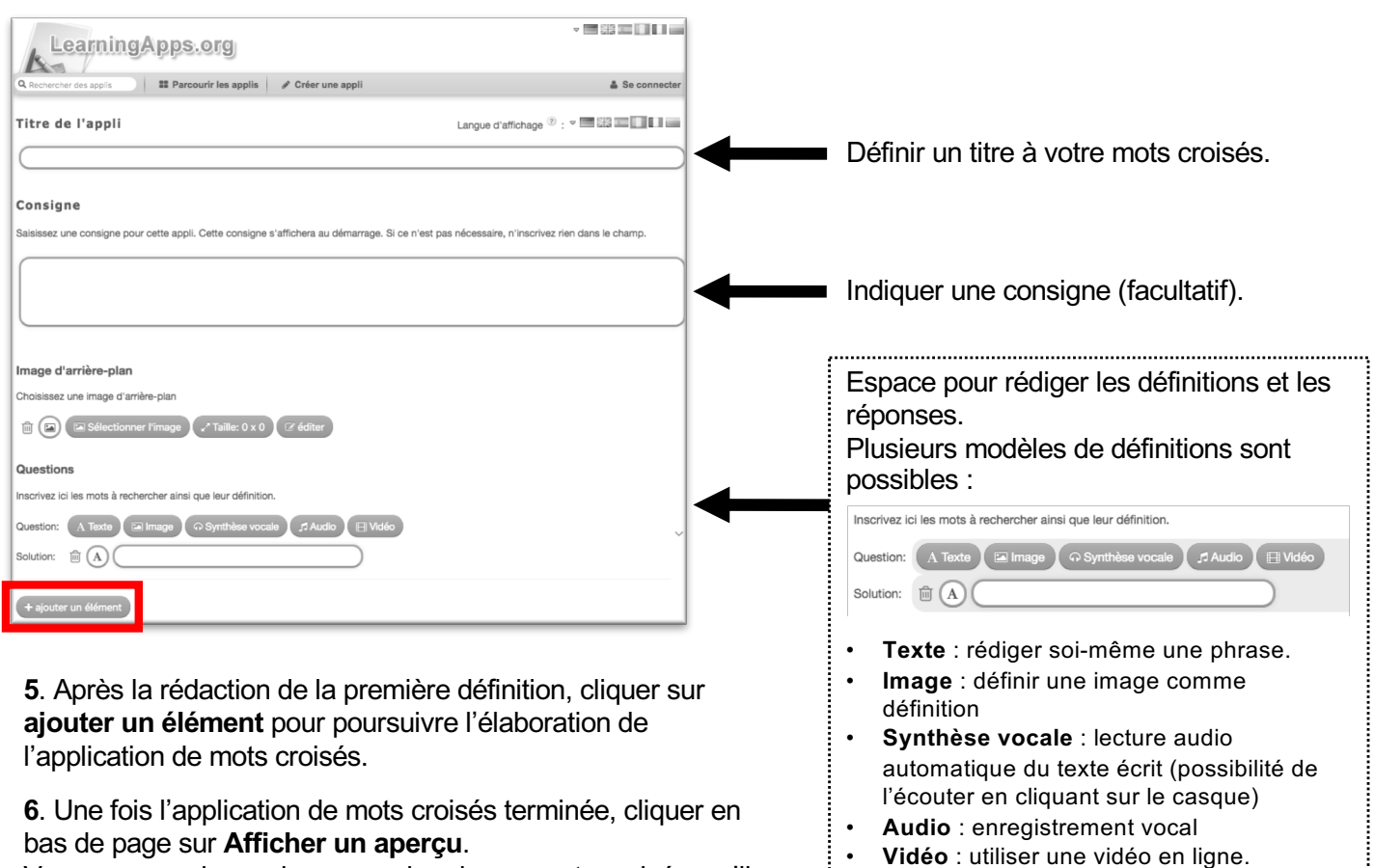

Vous pouvez alors voir une version de vos mots croisés, qu'il est possible de **modifier à nouveau**, ou d'**enregistrer** (nécessité de se créer un compte gratuit).

**Equipe des Formateurs aux Usages du Numérique - Moselle**